## Conductor Admin Kit Quick Setup

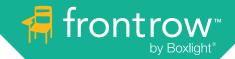

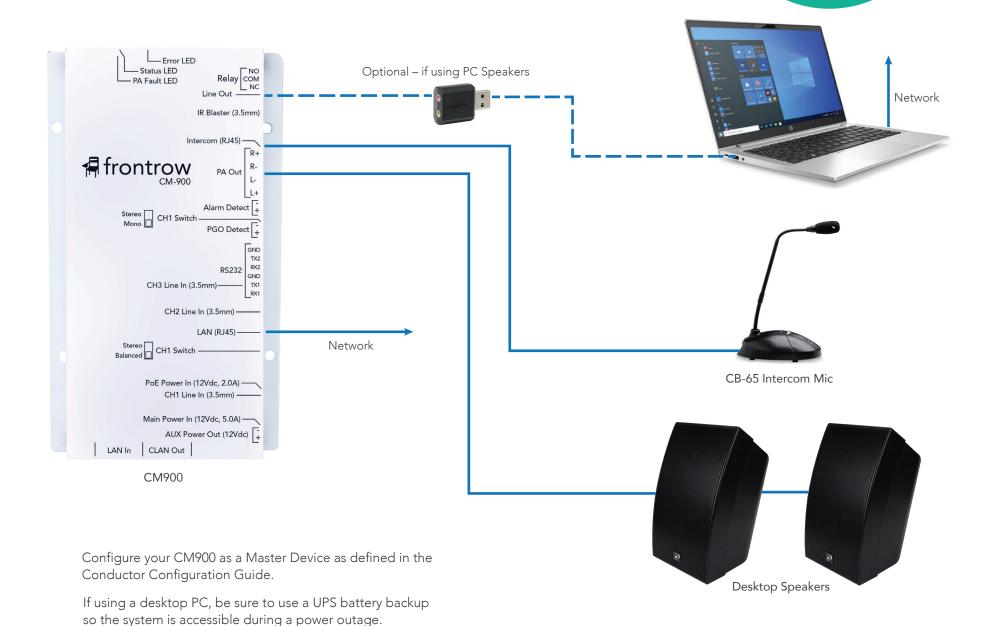

## Using Computer Speakers for Intercom

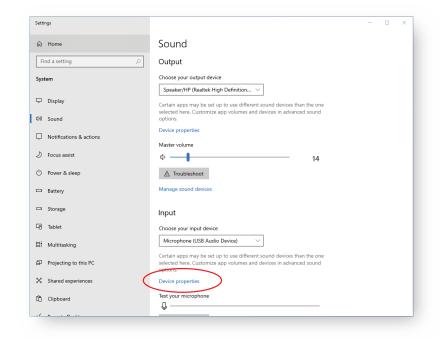

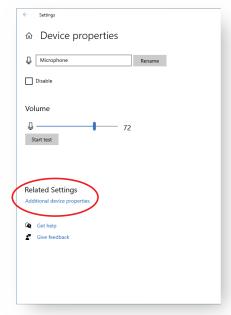

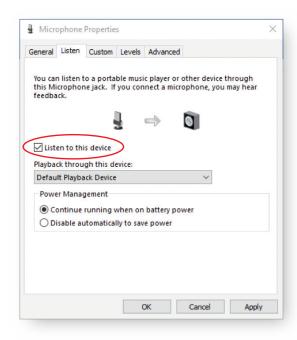

- 1. Plug in the USB adapter and connect to the CM900 as shown in the diagram.
- 2. Go to your Sound Settings.
- 3. Make sure **USB Audio Device** is selected for the **Input** device. (Keep your speakers as the Output device.)
- 4. Click Device Properties.

- 5. Click Additional Device Properties.
- 6. On the Listen tab, check **Listen to this Device**. (**Note**: This setting may need to be checked again after Windows software updates.)

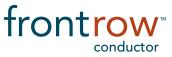